# ΕΡΩΤΗΜΑΤΟΛΟΓΙΟ

### Θέµα **1**<sup>ο</sup>  **(39** µονάδες**)**

- 1. Ποια από τις παρακάτω προτάσεις αποτελεί διαφορά µεταξύ του Internet και Intranet:
	- a) Το Internet είναι µέρος του Intranet
	- b) Στο Internet έχουν πρόσβαση µόνο εξουσιοδοτηµένοι χρήστες
	- c) Το Intranet περιορίζεται στο χώρο ενός οργανισµού, επιχείρησης ή εταιρίας ενώ το Internet είναι ευρύτερο
	- d) To Intranet είναι µέρος του Extranet ενώ το Internet όχι
- 2. Ποιο από τα παρακάτω αποτελεί χαρακτηριστικό της τεχνολογίας DSL;
	- a) Εξασφαλίζει υψηλή ταχύτητα διασύνδεσης µε το Internet
	- χρησιµοποιώντας τις υπάρχουσες χάλκινες τηλεφωνικές γραµµές
	- b) Απαιτεί τη χρήση modem
	- c) Τα δεδοµένα διασπώνται σε πακέτα
	- d) Ο χρήστης πρέπει να βρίσκεται σε ζώνη ακτίνας πολλών χιλιάδων χιλιοµέτρων
- 3. Το λειτουργικό σύστηµα:
	- a) Βρίσκεται µόνιµα στη µνήµη RAM
	- b) Ένα µέρος του βρίσκεται στο σκληρό δίσκο και ένα µέρος του βρίσκεται στη µνήµη RAM
	- c) Βρίσκεται µόνιµα στο σκληρό δίσκο και κατά την εκκίνηση του υπολογιστή φορτώνεται στη µνήµη RAM
	- d) Βρίσκεται μόνιμα στη μνήμη ROM
- 4. Η µνήµη RAM µετριέται σε:
	- a) Bits b) Megahertz
	- c) Kilobytes d) Megabytes
- 5. Στην εξερεύνηση των Windows δίπλα σε κάποιους καταλόγους υπάρχουν το σύµβολο +. Τι σηµαίνει:
	- a) Ο δίσκος στη συγκεκριμένη θέση εμφανίζει κανό χώρο
	- b) Ότι εµπεριέχεται και άλλος κατάλογος
	- c) Πρέπει να προσθέσω νέο κατάλογο
	- d) Όλα τα παραπάνω

6. Για να ανοίξουµε το µενού Έναρξη (Start) πατάµε:

- a)  $ctrl + enter$  c)  $alt + enter$
- b) alt + ctrl d) ctrl + esc

7. Αν είναι ενεργοποιηµένα ταυτόχρονα πολλά παράθυρα µαζί τι πατάµε για να ενεργοποιήσουµε το ένα παράθυρο µετά το άλλο:

- $\alpha$ ) alt + enter  $\beta$ ) alt + esc
- γ) alt + tab  $\delta$  alt + ctrl

8. Για να ολοκληρωθεί η ενέργεια επικόλληση πρέπει ποιο πριν να έχει ενεργοποιηθεί

α) αντιγραφή β) αποκοπή

γ) το α ή β  $\delta$ ) Ένα από τα παραπάνω

9. Για να εκτελέσουµε την ενέργεια αντιγραφή ποια πλήκτρα πατάµε:

 $\alpha$ ) ctrl + v β) ctrl + c

γ) ctrl + x δ) ctrl + e

- 10. Για να εκτελέσουµε την ενέργεια επικόλληση ποια πλήκτρα πατάµε:
	- $\alpha$ ) ctrl + v  $\beta$ ) ctrl + c γ) ctrl + x δ) ctrl + e
- 11. Αν σε ένα κατάλογο υπάρχουν δέκα αρχεία και θέλουµε να επιλέξουµε µαζί το δεύτερο και το πέµπτο µαζί µε το mouse πατάµε το πλήκτρο:
	- α) ctrl  $β$ ) alt
	- γ) shift δ) shift + home

12. Αν σε ένα κατάλογο υπάρχουν δέκα αρχεία και θέλουµε να επιλέξουµε όλα τα αρχεία µαζί πατάµε:

- α) ctrl + a β) Το αήτο γ
- γ) shift + end δ) Τίποτα από τα παραπάνω

13. Περιγράψτε γρήγορα τις κινήσεις που πρέπει να κάνετε για να «Επιλέξτε ως φόντο της επιφάνειας εργασίας το θέµα "Κλασικά Windows"».

Κάνω δεξί κλίκ πάνω στην επιφάνεια εργασίας και επιλέγω ………………….,

στη συνέχεια επιλέγω ………………………………………., στη συνέχεια επιλέγω ……………………………………….., στη συνέχεια επιλέγω ……………………………………….., και τέλος πατώ …………………………

# Θέµα **2**<sup>ο</sup>  **(15** µονάδες**)**

1. Στον δίσκο Ζ δηµιουργείστε την παρακάτω δενδρική δοµή:

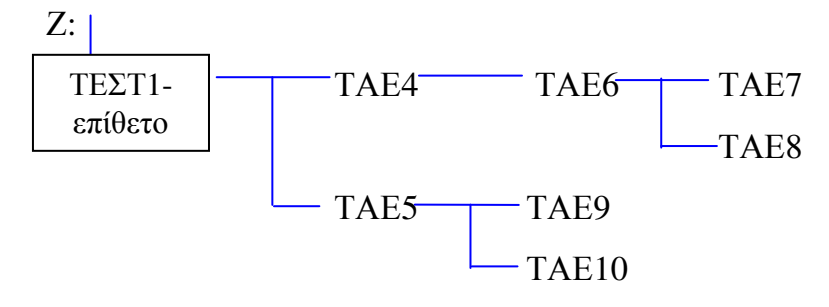

- 2. Στον σκληρό δίσκο του υπολογιστή σας υπάρχει το αρχείο «calc». Αντιγράψτε το αρχείο αυτό στον κατάλογο Ζ:\> ΤΕΣΤ1-επίθετο\TAE4>
- 3. Το ίδιο αρχείο αντιγράψτε το στον κατάλογο Ζ:\> ΤΕΣΤ1-επίθετο \TAE5\TAE9> αλλά µε διαφορετικό όνοµα. Το καινούριο όνοµα του αρχείου θα είναι «new».

## Θέµα **3**<sup>ο</sup>  **(15** µονάδες**)**

∆ηµιουργήστε στο Word το κείµενο που ακολουθεί και αποθηκεύστε το στo δίσκο σας µε το όνοµα **test1.doc**.. Το αρχείο αυτό να αποθηκευτεί στον κατάλογο Ζ:\> ΤΕΣΤ1-επίθετο \ΤΑΕ4\ΤΑΕ6>

Σε όλο το κείµενο να εφαρµοσθούν περιθώρια σελίδας 2 εκ. δεξιά, 2 εκ. αριστερά, 2 εκ. πάνω και 2 εκ. κάτω. Ο προσανατολισµός του εγγράφου να είναι οριζόντιος.

Στο κείµενο να εφαρµοσθεί διάστιχο µονό.

Το πλάτος των στηλών κειµένου να είναι 12 εκ.

Θα χρησιµοποιήστε τη γραµµατοσειρά Times New Roman Greek 12 στιγµών για το κυρίως κείµενο, τη γραµµατοσειρά Arial, 14 στιγµών για τα δεδοµένα του πίνακα και τη γραµµατοσειρά Times New Roman Greek 10 στιγµών για το κείµενο των κεφαλίδων και των σελίδων.

Η στοίχιση των δεδοµένων του πίνακα και της κεφαλίδας θα είναι στο κέντρο, των αριθµών της σελίδας δεξιά ενώ τα υπόλοιπο θα έχει πλήρη στοίχιση.

Ο πίνακας και το γράφηµα θα έχει στοίχιση στο κέντρο.

Το word art 'ΣΥ∆' στο τέλος θα γίνει µε Arial, 20 στιγµών

Το σύµβολο βρίσκεται στη γραµµατοσειρά Wingdings

Κατά τα άλλα το κείµενο να µορφοποιηθεί όπως φαίνεται στη φωτοτυπία που ακολουθεί.

### ∆ΑΕ

Η ∆ιοίκηση Αεροπορικής Εκπαίδευσης (∆ΑΕ) συγκροτήθηκε την 30-7-55 µε την ονοµασία 31<sup>ο</sup> Αρχηγείο

<u>Αεροπορικής Εκπαίδευσης</u> το οποίο εγκαταστάθηκε αρχικά στο κτίριο της οδού **Μάρνης** 6

#### ΑΠΟΣΤΟΛΗ

<sup>Η</sup> αποστολή της ∆ΑΕ είναι <sup>ο</sup> σχεδιασµός, προγραµµατισµός, παρακολούθηση, αξιολόγηση της παρεχόµενης εκπαίδευσης.

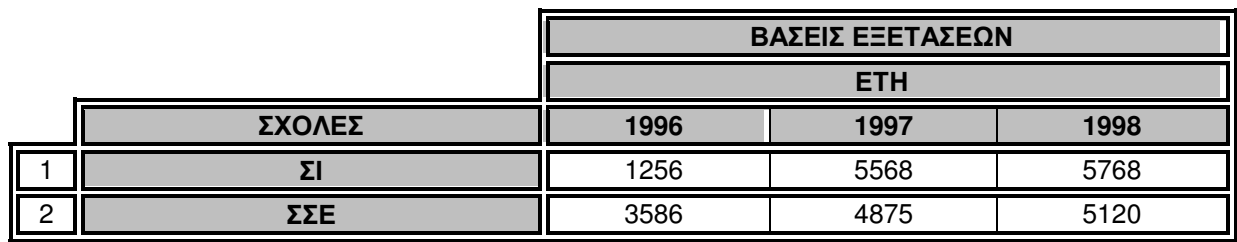

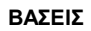

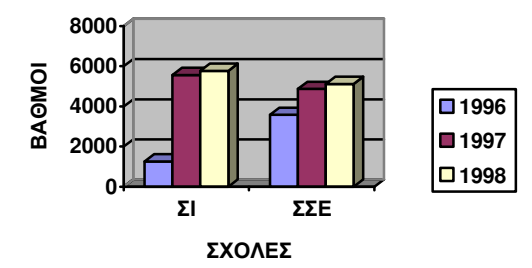

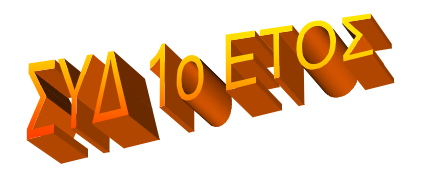

1, C:\syd\win\Test-2005a.doc